$\Gamma_0$ Mond

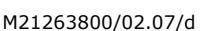

# **DALI-Gateway Typ 36160-00.REG**

## **Installationsanleitung**

Weitere Informationen unter: **http://www.feller.ch**

## **Verwendungszweck**

Das DALI-Gateway bildet die Schnittstelle zwischen einer KNX Installation und einer digitalen DALI (Digital Addressable Lighting Interface) Beleuchtungsanlage. Es ermöglicht das Schalten und Dimmen von maximal 64 Leuchten mit DALI-Betriebsgerät (z. B. EVG). Jede DALI-Leuchte kann bis zu 32 verschiedenen Leuchtengruppen zugeordnet werden, die über den KNX angesteuert werden. Dies ermöglicht die Einbindung einer raumbezogenen Lichtsteuerung (z.B. von Grossraumbüros, Mehrzweckräumen, Fertigungshallen oder Schulungs- und Vortragsräumen) in das übergeordnete KNX Gebäudemanagement. Weiter lassen sich die Leuchtengruppen in bis zu 16 Szenen integrieren, wodurch vorprogrammierte Lichtstimmungen abgerufen oder Lichtszenarien im Betrieb neu abgespeichert werden können.

Das DALI-Gateway ermöglicht die getrennte Rückmeldung der einzelnen Schalt- und Helligkeitszustände der DALI-Gruppen auf den KNX. Zudem kann der allgemeine DALI-Betriebszustand auf den KNX gemeldet werden (Fehlerstatus, Kurzschluss, Zustand der Versorgungsspannung).

Mit den Bedienelementen (4 Drucktasten) auf der Vorderseite des Gerätes können die DALI-Leuchtengruppen durch Handbedienung parallel zum KNX auch ohne Busspannung oder im unprogrammierten Zustand ein- und ausgeschaltet oder gedimmt werden. Dies ermöglicht eine schnelle Funktionsprüfung der angeschlossenen Verbraucher.

Das DALI-Gateway ist in der Lage, auf Vollständigkeit der im DALI-System eingebundenen Betriebsgeräte zu prüfen. Dadurch kann beispielsweise der Tausch eines defekten EVG durch ein Neues erkannt werden, wenn der "automatische Gerätetausch" aktiviert wird. Das Gateway übersetzt die Parametrierungsdaten vollautomatisch in das neue EVG ohne besondere Inbetriebnahme. Dadurch wird die Instandsetzung einer DALI-Anlage sehr vereinfacht.

Das DALI-Gateway wird vollständig aus dem separaten Netzanschluss versorgt. Zur Ansteuerung der DALI-Schnittstelle oder zur Programmierung durch die ETS muss die Netzspannung eingeschaltet sein.

## **Sicherheitsvorschriften**

**Dieses Gerät wird an das elektrische Hausinstallationsnetz von 230 V AC angeschlossen. Diese Spannung kann beim Berühren tödlich wirken. Eine nicht fachgerechte Montage kann schwerste gesundheitliche oder materielle Schäden verursachen.**

Das Gerät darf nur von einer Elektrofachkraft an das elektrische Hausinstallationsnetz angeschlossen oder von diesem getrennt werden. Eine Elektrofachkraft ist eine Person, die auf Grund ihrer fachlichen Ausbildung, Kenntnisse und Erfahrungen sowie ihrer Kenntnis der einschlägigen Normen die ihr übertragenen Arbeiten beurteilen und mögliche Gefahren durch Elektrizität erkennen kann.

Die Angaben und Anweisungen in dieser Anleitung müssen zur Vermeidung von Gefahren und Schäden stets beachtet werden.

# **Technische Daten**

 $\epsilon$ 

Umgebungsbedingungen:

Schutzart nach IEC 60529 IP20, Einbau trocken

> Betrieb: -5 °C bis +45 °C Lagerung: -25 °C bis +70 °C

typ. 150 mW

max. 3 W

max. 0,8 Nm

oder

1,5 - 4 mm² eindrähtig

2 x 0,5 - 2,5 mm² eindrähtig, feindrähtig mit Aderendhülse

- Umgebungstemperatur Versorgung KNX 21 - 32 V DC Leistungsaufnahme KNX Versorgung Netz 230 V AC , 50 Hz Gesamtverlustleistung Anschluss KNX Anschlussklemme Anschluss DALI Schraubenklemmen

Anzugsmoment Schraubklemmen Anzahl DALI-Teilnehmer DALI-Spannung typ. 16 V Übertragungsrate DAL<sub>I</sub> bei Leitungsquerschnitt:  $-1,5$  mm<sup>2</sup>  $-1,0$  mm<sup>2</sup>  $-0.75$  mm<sup>2</sup>

 $-0.5$  mm<sup>2</sup> max. 174 m max. 116 m Widerstand der DALI-Leitung max. 4 Ω einfache Länge (8 Ω Hin- und Rückleitung) DALI-Leitungstyp nicht spezifiziert (2 freie Adern in NYM-Leitung) Einbaubreite 72 mm (4 TE)

# **Bedienung**

# **Betriebsarten**

• Busbetrieb (Normalfall)

- Kurzzeitiger Handbetrieb (Gerät schaltet nach 5 Sekunden ohne Eingabe auf Busbetrieb zurück)
- Permanenter Handbetrieb (Busbetrieb deaktiviert)

Im Handbetrieb ist kein Busbetrieb möglich. Bei Busausfall ist Handbetrieb möglich. Nach Bus- oder Netzausfall und -wiederkehr schaltet das Gerät in den Busbetrieb. Der Handbetrieb ist im laufenden Betrieb über Bustelegramm sperrbar.

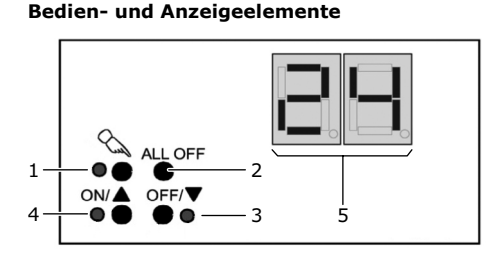

Fig. 1

- 1 Taste Aktivierung Handbetrieb
- LED ein: permanenter Handbetrieb
- 2 Taste Alle DALI-Gruppen ausschalten
- 3 Taste LED Ausschalten oder dunkler dimmen bei Handbetrieb ein: DALI-Gruppe ausgeschaltet –
- Helligkeit 0 %, Handbetrieb 4 Taste Einschalten oder heller dimmen bei
- LED Handbetrieb ein: DALI-Gruppe eingeschaltet – Helligkeit 1...100 %, Handbetrieb
- 5 Anzeige DALI-Gruppe (1...32)

## **Kurzzeitigen Handbetrieb einschalten**

Taste  $\&$  kurz (< 1 s) drücken. Anzeige zeigt **01**, LED  $\&$  bleibt aus. oder

Anzeige **bc**: Das Gerat ist nicht programmiert; alle angeschlossenen DALI-Teilnehmer werden gemeinsam gesteuert. In diesem Broadcast-Betrieb ist die Steuerung einzelner DALI-Teilnehmer nicht möglich.

Nach 5 s ohne Eingabe kehrt das Gerät selbsttätig in den Busbetrieb zurück.

## **Kurzzeitigen Handbetrieb ausschalten**

- 5 s keine Betätigung oder
- Taste  $\&$  so oft kurz (< 1 s) drücken, bis das Gerät den kurzzeitigen Handbetrieb verlässt. Die Anzeige ist aus.

### **Permanenten Handbetrieb einschalten**

• Taste  $\Im$  mindestend 5 s drücken. LED leuchtet, Anzeige zeigt **01**. oder

Anzeige **bc**: Das Gerat ist nicht program-miert; alle angeschlossenen DALI-Teilnehmer werden gemeinsam gesteuert. In diesem Broadcast-Betrieb ist die Steuerung einzelner DALI-Teilnehmer nicht möglich.

## **Permanenten Handbetrieb ausschalten**

Taste  $\mathcal{L}$  mindestend 5 s drücken. LED  $\%$  ist aus, Anzeige ist aus, Busbetrieb ist eingeschaltet.

### **DALI-Gruppen bedienen**

Das Gerät befindet sich im permanenten oder kurzzeitigen Handbetrieb.

- Taste  $\&$  so oft kurz (< 1 s) drücken, bis die Anzeige die gewünschte Gruppe anzeigt. LED ON/▲ und OFF/<sup>▼</sup> zeigen den Status an.
- DALI-Gruppe bedienen mit Taste ON/A oder **OFF/**T:
	- kurz: ein-/ausschalten
	- lang: heller/dunkler dimmen
	- loslassen: dimmen Stop LED **ON/**S und **OFF/**T zeigen den Status an
	-

## **Alle DALI-Gruppen ausschalten**

Das Gerät befindet sich im permanenten Handbetrieb.

• Taste **ALL OFF** drücken.

## **Einzelne DALI-Gruppen sperren**

Das Gerät befindet sich im permanenten Handbetrieb.

- Taste  $\&$  so oft kurz (< 1 s) drücken, bis die Anzeige die gewünsche Gruppe anzeigt.<br>LED **ON/▲** und **OFF/▼** zeigen den Status an
- Tasten ON/▲ und OFF/▼ gleichzeitig mindestens 5 s drücken. Nummer der gewählten DALI-Gruppe in der
- Anzeige blinkt. Die DALI-Gruppe ist gesperrt. • Busbetrieb aktivieren (permananten Handbe-
- trieb ausschalten) Eine gesperrte DALI-Gruppe kann im Handbe-

trieb bedient werden.

## **Ausgänge entsperren**

Das Gerät befindet sich im permanenten Handbetrieb.

- Taste so oft kurz (< 1 s) drücken, bis die Anzeige die gewünsche Gruppe blinkend anzeigt.
- Tasten ON/▲ und OFF/▼ gleichzeitig mindestens 5 s drücken. Gewählte DALI-Gruppe ist freigegeben, die Anzeige blinkt nicht mehr.
- Busbetrieb aktivieren (permananten Handbetrieb ausschalten)

max. 64 (Stromaufnahme jeweils 2 mA) 1200 bis/s DALI-Protokoll EN 60929 - Anhang E4 Leitungslänge Gateway – Teilnehmer max. 300 m max. 238 m

# **Montage**

Das Gerät wird auf die Hutschiene aufgeschnappt, bis der Schieber hörbar einrastet. Die Ausgangsklemmen müssen oben liegen.

# **Anschluss**

**die Zuleitung über die vorgeschaltete Sicherung spannungslos gemacht werden. Installation nur durchführen, wenn elektrische Spannungslosigkeit sichergestellt ist (Kontrolle mit Messgerät).**

Da die Anschlüsse an das Gerät in jedem Fall als spannungsführend zu betrachten sind, muss die Niederspannungs-Installationsnorm (NIN) SEV 1000 betreffend Ab-schaltbarkeit von Energieverbrauchern eingehalten werden.

DALI-Teilnehmer einiger Hersteller haben erweiterte Funktionen und können z. B. durch Netzspannung am DALI-Anschluss gesteuert werden. Bei Nachrüsten vorhandener DALI-Installationen alle entsprechenden Bedieneinrichtungen entfernen.

Die DALI-Steuerspannung ist eine Funktionskleinspannung, FELV. Die Installation so ausführen, dass bei Freischalten eines Bereiches sowohl DALI- als auch Netzspannung führende Leitungen freigeschaltet sind.

Der Busanschluss (Standard-Busklemme) und der Anschluss der Netzspannungsversorgung erfolgt gemäss Fig. 2.

DALI-Teilnehmer können an verschiedene Aussenleiter angeschlossen werden.

# **Abdeckkappe**

Die Abdeckkappe mit nach unten herausgeführten Busleitungen über die Busklemme schieben (Fig. 3) bis sie spürbar einrastet.

Entfernen Sie die Abdeckkappe durch seitliches Drücken und Abziehen (Fig. 4).

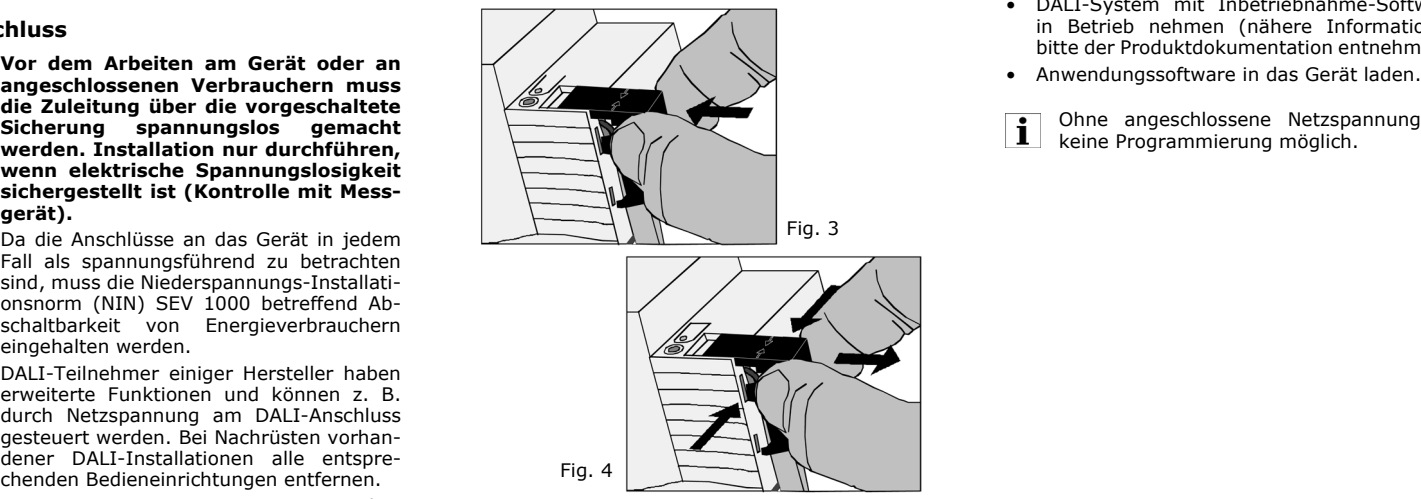

# **Inbetriebnahme**

**Adresse und Anwendungssoftware laden**

- Netzspannung einschalten
- Busspannung einschalten.
- Physikalische Adresse vergeben.
- DALI-System mit Inbetriebnahme-Software in Betrieb nehmen (nähere Informationen bitte der Produktdokumentation entnehmen).
- 

Ohne angeschlossene Netzspannung ist  $\mathbf{i}$ keine Programmierung möglich.

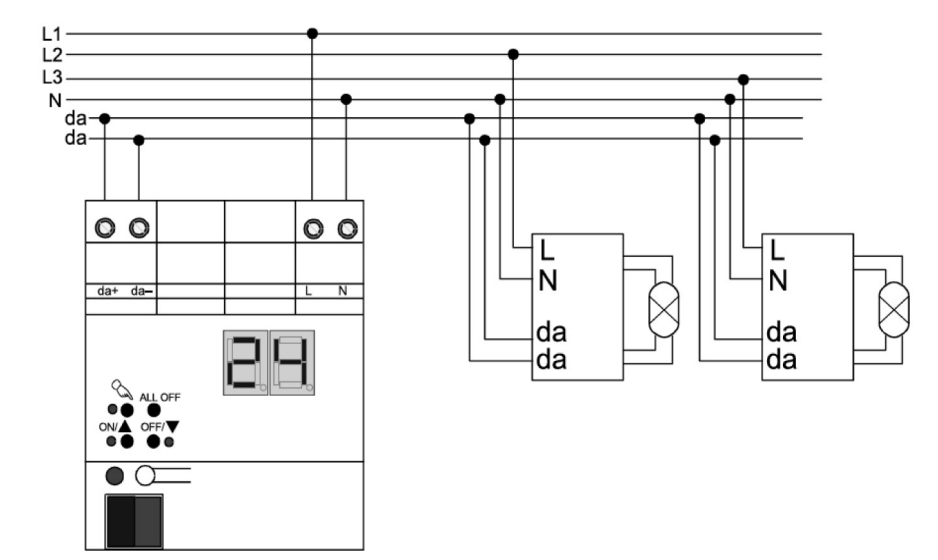

Fig. 2

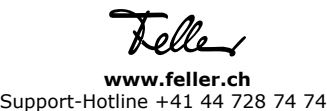